## Stripe

We will need the following details from your Stripe account:

- Publishable key
- Secret key
- Signing secret

If you have not created your Stripe racadeuma eyce if, ollow the steps below t it with your events.

- Once you have registered your account, sign in to the account and
- Clic Developers > API king the left menu to gPeutb yios that he kas no Secret
- key.

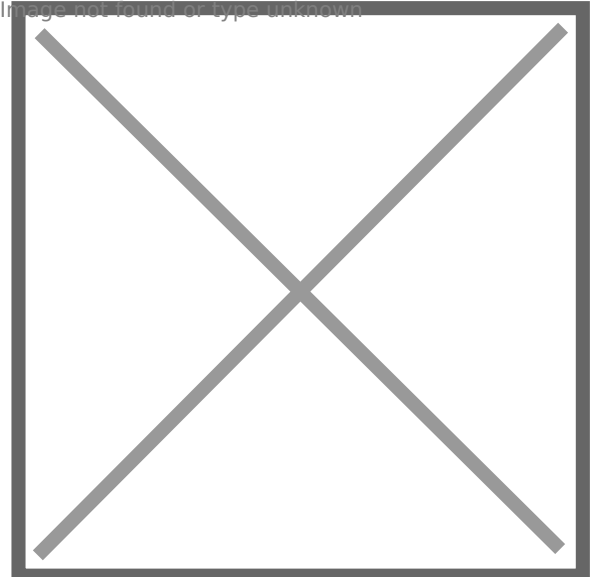

- $\bullet$  Clic Developers > Webhoiankshe left menu.
- $\bullet$  Click the dd endpoint ton.
- · Fill thendpoint URMLithhttps://reg.crowdcomms.com/webhooks/stripe
- · Select thætest API version
- Add the following four events:
	- charge.succeeded
	- o charge.failed
	- source.canceled
	- source.failed
- $\bullet$  Click the dendpoint ton.

. Click the cick to revebaultton to get Syigmuning secret

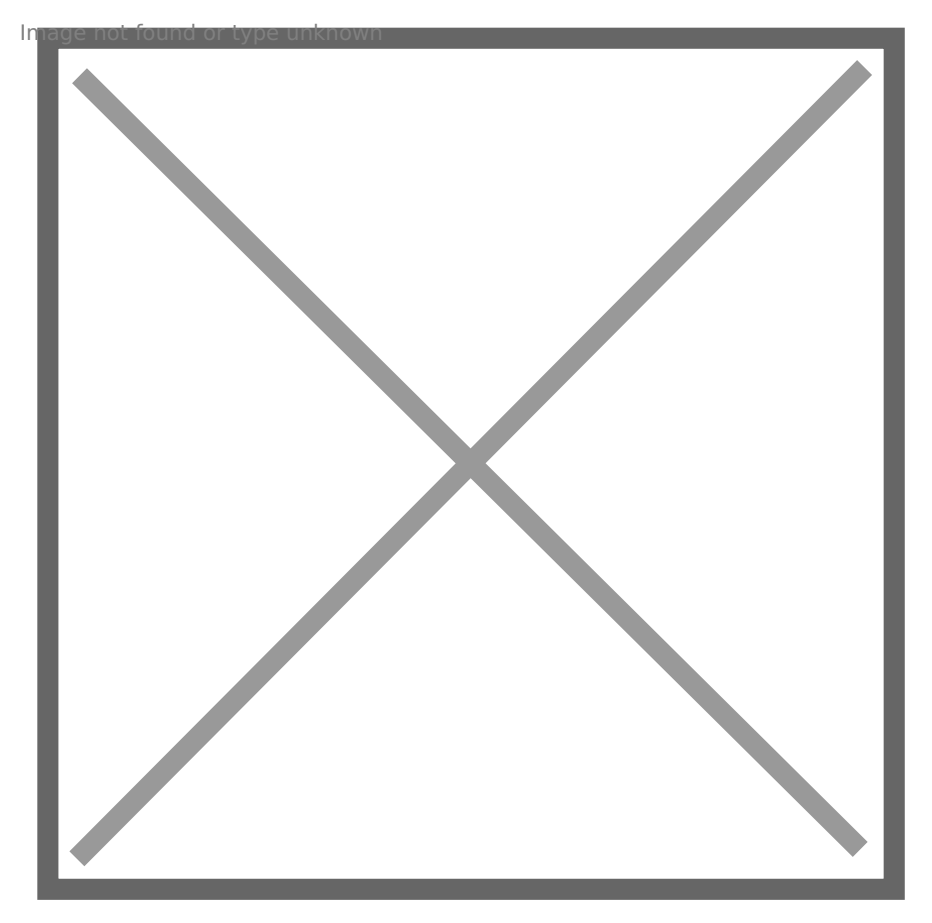

Please note: If you anticipate a clientele based fully or in part in Belgium using a Bancontact card, and a Bancontact card, and a Bancontact card, and a Bancontact card, and a Bancontact card, and a Bancontact card, and a you will need to set up and activate Bancontact within your stripe account

work. Guidance on this cam doree found

Revision #4 Created 22 July 2022 22:07:49 Updated 8 July 2023 08:25:04 by Chris